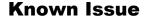

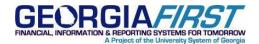

**KI8121:** PO/ePro/EX: BORBATCH PO, Requisition and Expenses Nightly Budget Check Process

**Posted:** December 15, 2010

**STATUS:** Active

# **KI8121: KI TITLE**

PO/ePro/EX: BORBATCH PO, Requisition and Expenses Nightly Budget Check Process

#### **FUNCTIONAL IMPACT**

An issue has been found for PO, Requisition and Expense transactions that are budget checked within the nightly BORBATCH process if a budget check exception is generated. While the Budget Status field on the PO\_HDR/REQ\_HDR/SHEET\_HDR table is updated to 'E' for transactions where a budget exception occurs, the Budget Line Status field on the PO\_LINE\_DISTRIB/REQ\_LN\_DISTRIB/EX\_SHEET\_DISTRIB records is not updated to reflect a status of 'E' for these transactions. Users receive a "No Rows Found" message (see below) when retrieving Purchase Order, Requisition or Expense Report Exceptions within Commitment Control since no distribution information is found to be in error.

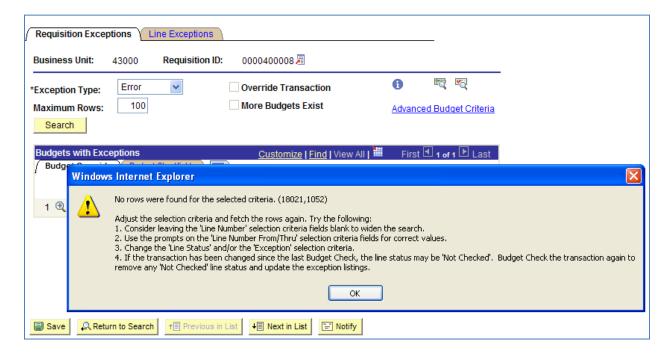

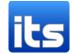

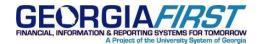

## **FUNCTIONAL WORKAROUND**

ITS is researching the cause of this issue and will provide an update as soon as a resolution is identified. For now, a functional workaround is available. The following options can be used to resolve the out of sync condition created by these budget exceptions:

- 1. Run Online Budget check for the transaction in question by navigating directly to the PO, Requisition or Expense document.
- 2. Run the batch budget check process for the appropriate transaction type for your business unit. This will update the budget line status appropriately for all applicable transactions. Navigation is:
  - Purchasing > Purchase Orders > Budget Check
  - Purchasing > Requisitions > Budget Check
  - Travel and Expenses > Manage Accounting > Request Budget Checking

## **SUPPORTING DOCUMENTATION**

N/A

## **MORE INFORMATION AND SUPPORT**

For a production down, business interrupting (emergency) situation, call the ITS Helpdesk immediately at 706-582-2001 or 1-888-875-3697 (toll-free within Georgia). For anything else, contact the ITS Helpdesk at <a href="http://www.usg.edu/customer\_services">http://www.usg.edu/customer\_services</a> (self-service support requests requires a User ID and Password; contact the ITS Helpdesk to obtain self-service login credentials), or email helpdesk@usg.edu.

#### ADDITIONAL RESOURCES

For information about ITS maintenance schedules or Service Level Guidelines, please visit <a href="http://www.usg.edu/oiit/policies">http://www.usg.edu/oiit/policies</a>.

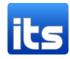